# **\_\_\_\_\_\_\_\_\_\_\_\_\_\_\_\_\_\_13. MÓDULO OCRA Multitarea**

- ⚫ Introducción
- **Datos**
- ⚫ Informe

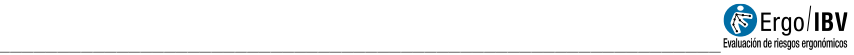

# **INTRODUCCIÓN**

**Ámbito de aplicación**. El módulo *OCRA Multitarea* permite analizar tareas repetitivas de los miembros superiores con ciclos de trabajo claramente definidos, aplicando la normativa vigente basada en la evaluación del riesgo mediante el índice OCRA así como las mejoras introducidas en esta metodología desde el punto de vista científico-técnico.

**Contenido**. Se requiere identificar y contar las *acciones técnicas* realizadas por el trabajador para completar un *ciclo de trabajo* por cada una de las subtareas repetitivas que componen la tarea. Esto permite calcular el *número de acciones técnicas actuales (ATA)* realizadas durante la jornada. Posteriormente se determina la fuerza, postura, repetitividad y otros factores de riesgo adicionales de dichas acciones técnicas, lo que permite calcular el *número de acciones técnicas de referencia (RTA)* para las condiciones analizadas. Por último, se obtiene el *índice OCRA* para cada miembro superior, estableciéndose tres niveles de riesgo en función de dicho índice.

**Origen**. Este módulo se basa en:

- "Método 2 Evaluación detallada del riesgo" de la norma UNE EN 1005-5 (2007), relativa a la evaluación del riesgo por manipulación repetitiva de alta frecuencia. A su vez, dicha norma está basada en el método OCRA (*Occupational Repetitive Actions*) desarrollado originalmente por el centro de investigación EPM de Milán [Colombini, Occhipinti y Grieco, 2002].
- El artículo "Ocra method: a new procedure for analysing multiple repetitive tasks [E. Occhipinti, D. Colombini, 2009] *Research Unit Ergonomics of Posture and Movement (EPM), Foundation Don Gnocchi Onlus Milan –Italy".* Presentado en la 17th IEA Conference of the International Ergonomics Association August 9 - 14, 2009 Beijing, China*.*

## **DATOS**

El análisis se inicia seleccionando el módulo *OCRA Multitarea* en la ventana *Tarea nueva* (Figura 1).

Así se accede a la ventana principal de este módulo (Figura 2) donde se introduce la información.

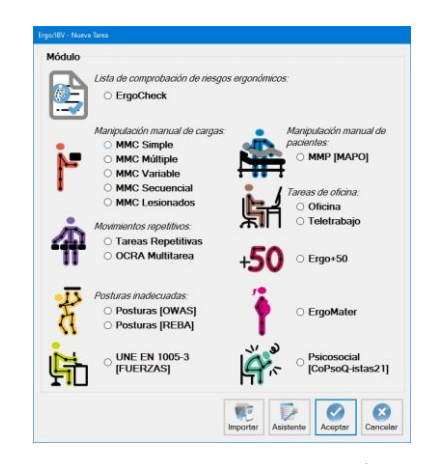

Figura 1: Acceso al módulo OCRA *Multitarea*

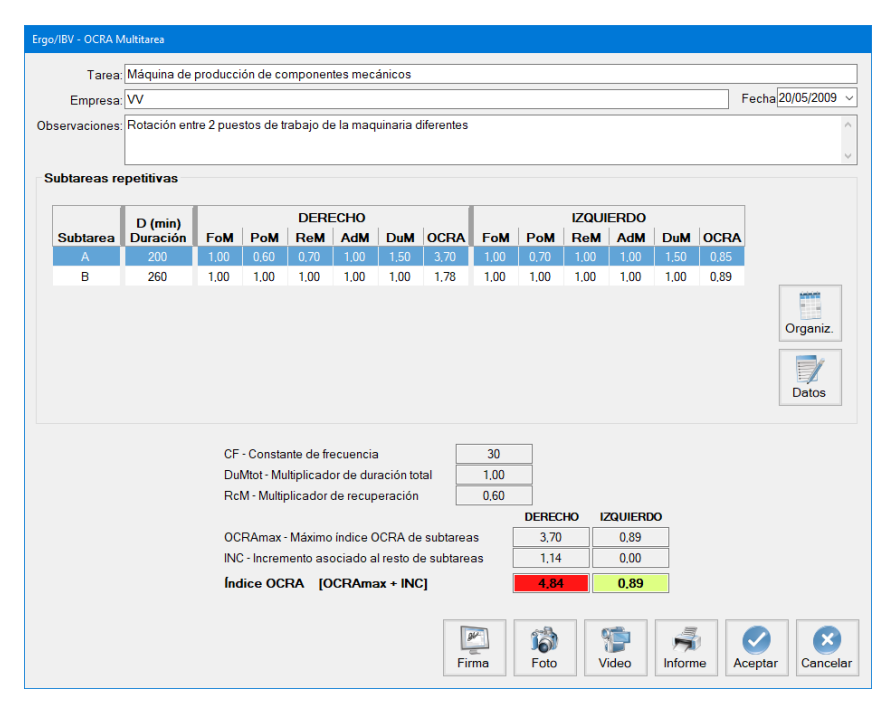

Figura 2: OCRA Multitarea – Ventana principal

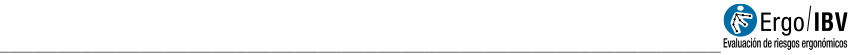

**Identificación**. En el encabezado de la ventana principal se registran los datos que identifican el caso: el nombre de la tarea y de la empresa, la fecha del análisis y las observaciones pertinentes.

**Subtareas repetitivas**. El primer paso es definir la organización del trabajo que puede tener una o más subtareas repetitivas y, para ello, hay que pulsar el botón *Organiz.* y acceder a la ventana correspondiente. Las subtareas repetitivas que se hayan definido se mostrarán en forma de tabla en la parte superior de la ventana principal. El segundo paso es detallar la información de cada subtarea repetitiva y, para ello, se selecciona la fila correspondiente y se pulsa el botón *Datos* en la ventana principal.

A continuación se describe el contenido y la manera de introducir la información de las diferentes ventanas.

## **Organización**

Pulsando el botón *Organiz.* en la ventana principal se accede a la ventana *Organización* (Figura 3) que contiene lo siguiente:

• **Subtareas repetitivas**. Identificar todas las subtareas repetitivas que realiza el trabajador en un turno o jornada laboral. Pulsar el botón *Nueva* para introducir el nombre de la subtarea (máximo 3 caracteres) y una pequeña descripción de la misma en las casillas correspondientes. El botón *Borrar* permite eliminar la subtarea seleccionada y todos sus datos asociados (pidiendo confirmación previamente).

El botón *Copiar* permite crear una copia de una subtarea con todos los datos definidos en la subtarea original (ver *Datos subtarea* en el apartado siguiente). Esto puede resultar muy útil cuando existan subtareas parecidas que sean complejas en la introducción de sus datos. Además, el botón *Importar* permite reutilizar subtareas definidas en otras tareas OCRA.

- **Distribución de la jornada**. Especificar la secuencia exacta de los eventos durante la jornada laboral (y su duración en minutos), seleccionando en el desplegable entre las siguientes opciones:
	- o Subtarea. Se muestran los nombres de todas las *subtareas repetitivas* definidas anteriormente, para seleccionar la que proceda en cada momento.
	- o Trabajo no repetitivo. Se refiere al trabajo que no es repetitivo y que no puede considerarse como periodo de recuperación de los miembros superiores (porque implica carga física); por ejemplo, aprovisionamiento, preparación, limpieza, transporte, etc.
- o Recuperación. Incluye las pausas propiamente dichas y también el trabajo que no es repetitivo pero que sí puede considerarse como recuperación de los miembros superiores; por ejemplo, control visual, etc.
- o Comida. Se refiere a la interrupción para comer (o cenar, en el caso de turnos nocturnos).

Pulsar el botón *Nuevo* para crear cada fila de eventos, y el botón *Borrar* para eliminar el evento seleccionado. Los botones *Subir/Bajar* permiten cambiar el orden de la fila seleccionada.

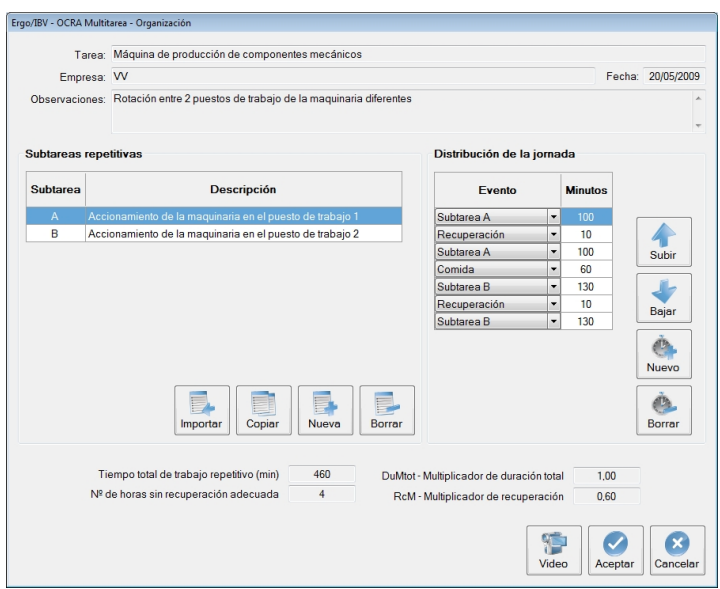

Figura 3: OCRA Multitarea – Organización

A partir de esta información el programa calcula automáticamente y muestra en la parte inferior de esta ventana lo siguiente:

- **Tiempo total de trabajo repetitivo**. Se calcula sumando la duración (minutos) de todas las subtareas repetitivas distribuidas en la jornada.
- **DuMtot - Multiplicador de duración total**. Depende del dato precedente y se obtiene mediante una tabla de valores.
- **Nº de horas sin recuperación adecuada**. Se determinan cuántas horas no tienen un periodo de '*recuperación adecuada*', considerando como adecuado cuando para cada hora de tarea repetitiva hay ≥ 10 minutos consecutivos de recuperación (pausas o trabajo considerado como

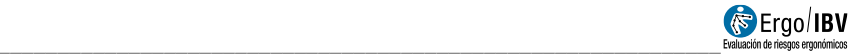

recuperación) o existe una proporción 5:1 entre el tiempo de trabajo repetitivo y el de recuperación. No cuentan la hora previa a la comida, si existe, ni la previa al final de la jornada.

• **Rc<sup>M</sup> - Multiplicador de recuperación**. Depende del dato precedente y se obtiene mediante una tabla de valores.

#### **Datos subtarea**

Seleccionando la fila de la subtarea repetitiva y pulsando en botón *Datos* en la ventana principal (Figura 2) se accede a la ventana *Datos subtarea* (Figura 4), que se encabeza con el nombre de la subtarea, su descripción y las siguientes variables:

- **D - Duración**. Es la duración (en minutos) de la subtarea y se calcula automáticamente a partir de los eventos definidos en la organización.
- **Tiempo del ciclo**. Introducir la duración (en segundos) de un ciclo de trabajo representativo de la subtarea.

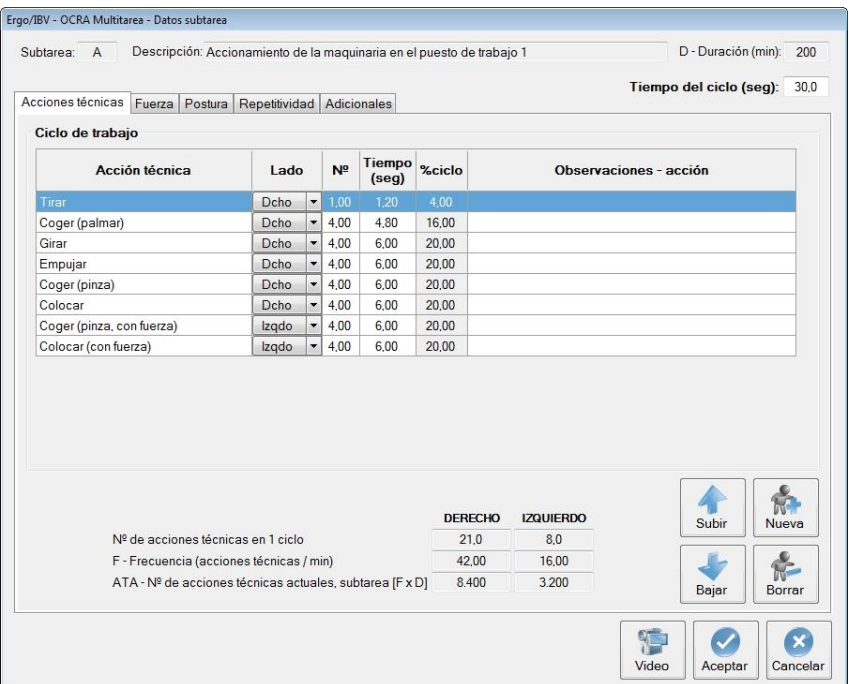

```
Figura 4: OCRA Multitarea – Datos subtarea – Acciones técnicas
```
El siguiente paso es analizar el contenido del ciclo de trabajo, identificando y contando sus acciones técnicas y relacionándolas con los diferentes factores de riesgo. Esta información se introduce en las diferentes pestañas de esta ventana, tal como se detalla a continuación.

# **Acciones técnicas**

En un **ciclo de trabajo** representativo de la subtarea repetitiva hay que identificar las acciones técnicas que realiza el trabajador, teniendo en cuenta los siguientes conceptos:

*Ciclo de trabajo*: secuencia de acciones técnicas que se repiten siempre de la misma manera.

*Acciones técnicas*: acciones manuales elementales que implican actividad músculo-esquelética de los miembros superiores y que son necesarias para completar las operaciones dentro del ciclo de trabajo, tales como alcanzar, coger, mantener, girar, empujar, cortar, colocar, etc.

Por cada acción técnica se registra lo siguiente (Figura 4):

- **Acción técnica**. Asignar un nombre a la acción técnica.
- **Lado**. Especificar con qué miembro superior se realiza la acción técnica, seleccionando en el desplegable: derecho, izquierdo o ambos.
- **Nº**. Contar el número de veces que se repite la acción técnica en el ciclo (las acciones técnicas idénticas deben contarse cada vez que se repiten).
- **Tiempo**. Especificar la duración (en segundos) de la acción técnica en el ciclo de trabajo, agrupando el total de veces que aparece dicha acción en el ciclo y acumulando el tiempo.
- **% ciclo**. Es la duración proporcional de la acción técnica (expresada como porcentaje del tiempo del ciclo) y se calcula automáticamente a partir de la variable anterior.
- **Observaciones - acción**. Especificar los comentarios o aclaraciones que procedan sobre esa acción técnica.

Pulsar el botón *Nueva* para crear cada fila de acciones técnicas, y el botón *Borrar* para eliminar la fila seleccionada. Los botones *Subir* y *Bajar* permiten ordenar las acciones técnicas.

Basándose en los datos precedentes, el programa calcula y muestra debajo para cada miembro superior lo siguiente:

• **Nº de acciones técnicas en 1 ciclo**. Es la suma de todas las acciones técnicas realizadas en el ciclo de trabajo analizado.

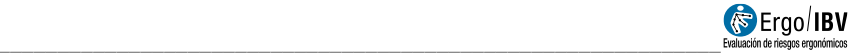

- **F - Frecuencia**. Es la frecuencia de acciones técnicas de esa subtarea (expresada como el número de acciones técnicas por minuto). Se obtiene a partir del valor anterior y del tiempo del ciclo.
- **ATA - Nº de acciones técnicas actuales, subtarea**. Es el número de acciones técnicas realizadas en esa subtarea. Se obtiene multiplicando la frecuencia por la duración de dicha subtarea [F x D].

# **Fuerza**

Especificar la fuerza realizada con cada miembro superior, derecho e izquierdo, introduciendo los datos bajo la pestaña correspondiente (Figura 5). Por cada acción técnica (cuyo nombre y duración proporcional dentro del ciclo se muestran automáticamente) seleccionar en el desplegable el **nivel de fuerza**, expresado según la puntuación de la **escala Borg** de esfuerzo percibido (o su equivalente como porcentaje de la *máxima contracción voluntaria*, MCV):

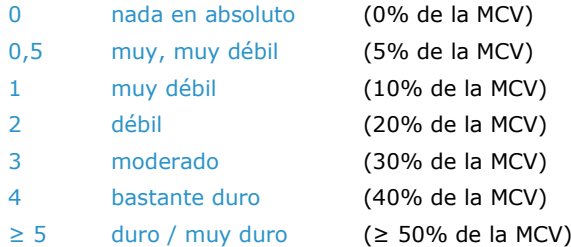

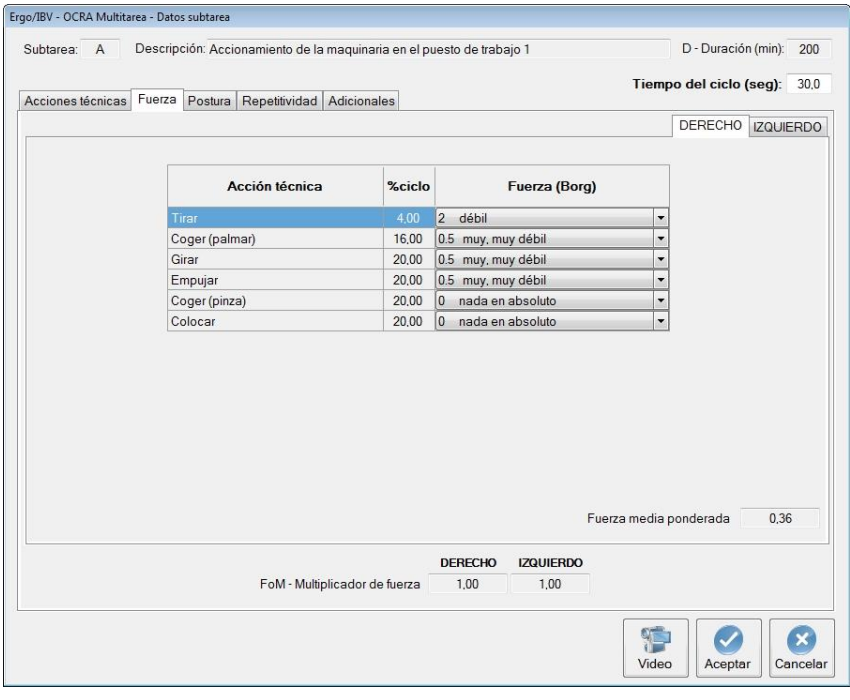

Figura 5: OCRA Multitarea – Datos subtarea – Fuerza

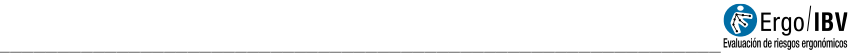

Las razones por las que se aplica la fuerza pueden indicarse para cada acción técnica en el campo '*Observaciones – acción*' ya comentado (Figura 4, pestaña *Acciones técnicas*).

A partir de estos datos, el programa calcula y muestra para cada miembro superior lo siguiente:

- **Fuerza media ponderada**. Es el nivel de fuerza medio en función del tiempo. Para todas las acciones técnicas del ciclo la intensidad de la fuerza se pondera proporcionalmente a su duración (% ciclo).
- **Fo<sup>M</sup> - Multiplicador de fuerza**. Si existe alguna acción técnica con 'picos' de fuerza ≥ 5 en la escala Borg durante ≥ 10% del ciclo, este multiplicador toma el valor mínimo (Fo<sub>M</sub> = 0,01). Si no es así, su valor se obtiene mediante una tabla en función de la fuerza media ponderada.

## **Postura**

Especificar las **posturas y movimientos** de cada miembro superior, derecho e izquierdo, introduciendo los datos bajo la pestaña correspondiente (Figura 6).

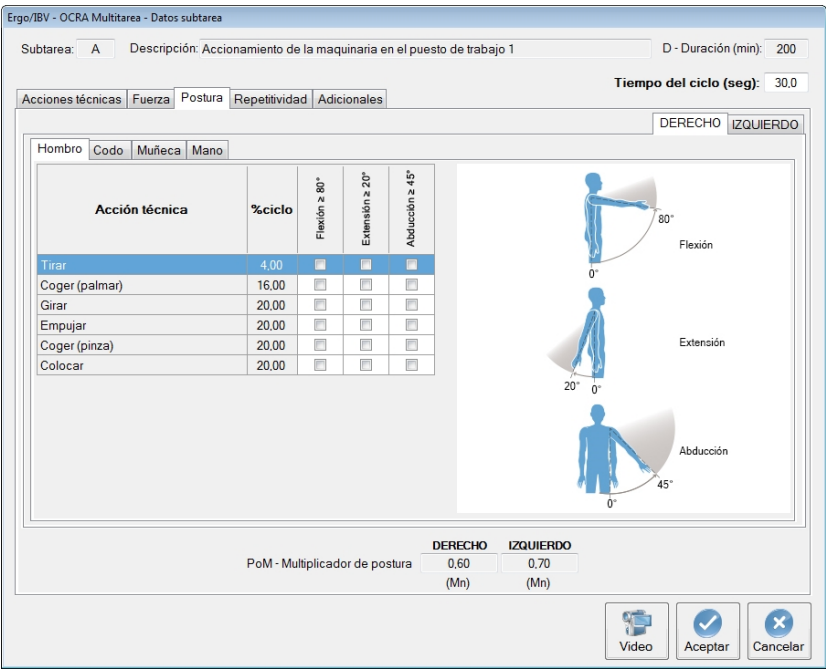

Figura 6: OCRA Multitarea – Datos subtarea – Postura (hombro)

Por cada acción técnica (cuyo nombre y duración proporcional dentro del ciclo se muestran automáticamente) analizar las diferentes partes del miembro superior (hombro, codo, muñeca y mano) de la siguiente forma:

- **Hombro** (Figura 6). Marcar la casilla correspondiente si se dan las siguientes posiciones del hombro:
	- $\circ$  Flexión > 80 $^{\circ}$
	- o Extensión ≥ 20
	- o Abducción ≥ 45
- **Codo** (Figura 7). Marcar la casilla correspondiente si se dan las siguientes posiciones del codo:
	- o Flexión o Extensión ≥ 60
	- o Pronación ≥ 60
	- o Supinación ≥ 60
- **Muñeca** (Figura 8). Marcar la casilla correspondiente si se dan las siguientes posiciones de la muñeca:
	- o Flexión o Extensión ≥ 45
	- o Desviación Radial o Cubital ≥ 20
- **Mano** (Figura 9). Marcar la casilla correspondiente si se dan los siguientes tipos de agarre con la mano:
	- o Pinza
	- o Gancho
	- o Palmar (abertura amplia de la mano, palma abierta)
	- o Potencia (abertura fina ≤ 2 cm, agarre de fuerza)

A partir de estos datos, el programa calcula y muestra debajo para cada miembro superior lo siguiente (Figura 6):

• **Po<sup>M</sup> - Multiplicador de postura**. Se obtiene mediante una tabla de valores que depende de la duración proporcional (% ciclo) de las posturas y movimientos codificados. El valor que se muestra es el Po<sub>M</sub> más bajo de los obtenidos para las diferentes partes del miembro superior. Para facilitar el rediseño, se identifican entre paréntesis las siglas de la parte corporal responsable de este valor (**H**: hombro, **C**: codo, **Mñ**: muñeca y **Mn**: mano).

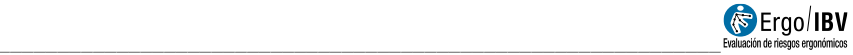

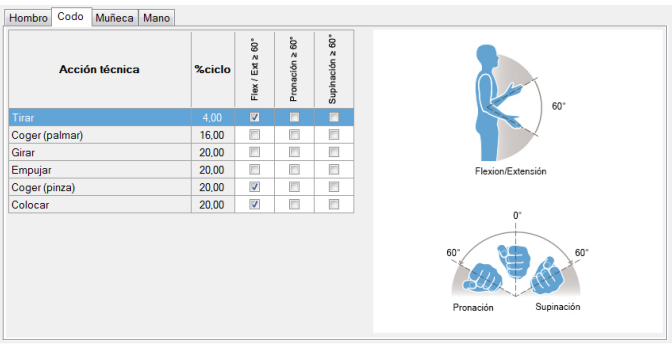

Figura 7: OCRA Multitarea – Datos subtarea – Postura (codo)

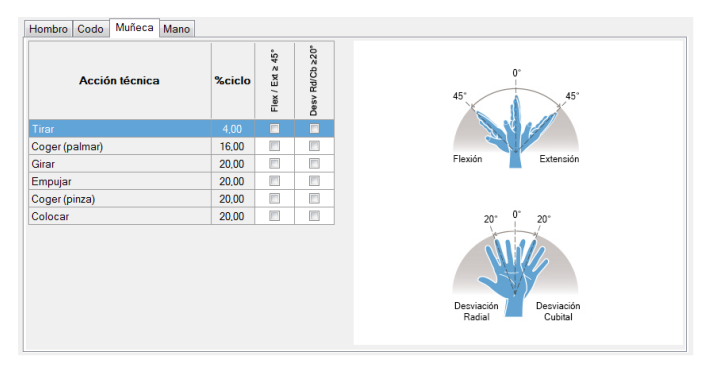

Figura 8: OCRA Multitarea – Datos subtarea – Postura (muñeca)

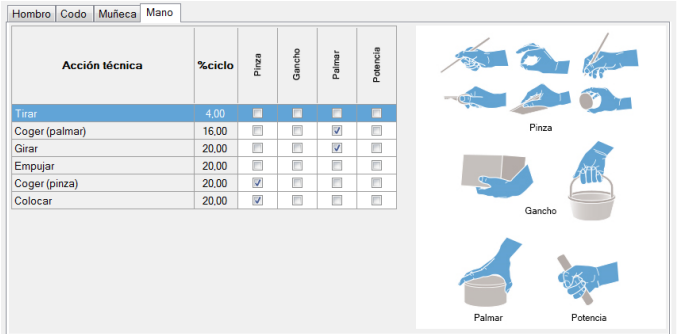

Figura 9: UNE EN 1005-5 [OCRA] – Datos subtarea – Postura (mano)

# **Repetitividad**

Por cada miembro superior, derecho e izquierdo, marcar la casilla sólo cuando se observan **movimientos repetidos durante ≥ 50% del tiempo del ciclo** (Figura 10). Se refiere a la realización de acciones técnicas, o de grupos de acciones técnicas (secuencias) que son idénticos entre sí, durante la mitad del ciclo de trabajo o más. Como ayuda para el evaluador se muestra el nombre y la duración proporcional de las acciones técnicas del lado correspondiente.

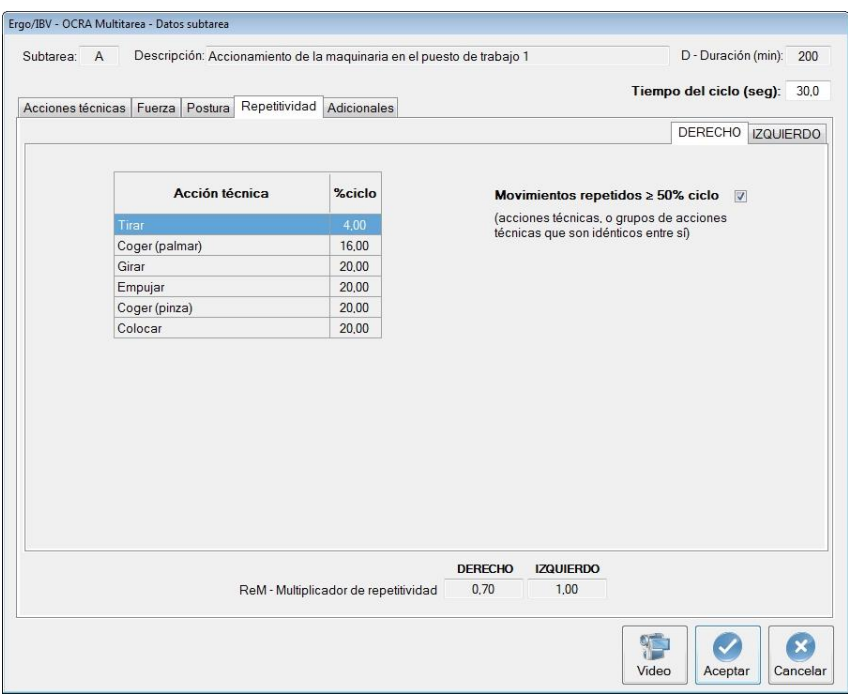

Figura 10: OCRA Multitarea – Datos subtarea – Repetitividad

A partir de esta información y del tiempo del ciclo, se calcula automáticamente y se ofrece en la parte inferior de esta ventana para cada lado lo siguiente:

• **Re<sup>M</sup> - Multiplicador de repetitividad**. Si se ha marcado la casilla o si el tiempo del ciclo es < 15 segundos,  $Re_M = 0.7$ . Si no es así,  $Re_M = 1$ .

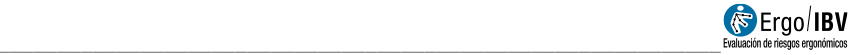

# **Adicionales**

Finalmente, hay que especificar para cada miembro superior (derecho e izquierdo) si están presentes ciertos **factores adicionales** marcando la casilla correspondiente (Figura 11). Se refiere a otros factores de riesgo (lista no exhaustiva) para los que existe evidencia de relación causal o de agravamiento de trastornos músculo-esqueléticos de los miembros superiores relacionados con el trabajo.

| Acciones técnicas   Fuerza   Postura   Repetitividad |                |                  |                |                                       |                                        |                                        | Tiempo del ciclo (seg): 30,0 |                                                  |                  |                  |
|------------------------------------------------------|----------------|------------------|----------------|---------------------------------------|----------------------------------------|----------------------------------------|------------------------------|--------------------------------------------------|------------------|------------------|
|                                                      |                |                  |                |                                       |                                        |                                        |                              |                                                  | <b>DERECHO</b>   | <b>IZQUIERDO</b> |
| Acción técnica                                       | %ciclo         | Vibraciones      | Contragolpes   | Precisión                             | Compresión                             | Frio                                   | Guantes                      | Ritmo imp.                                       | Otros            |                  |
| Tirar                                                | 4,00           | $\blacksquare$   | $\blacksquare$ | $\begin{array}{c} \hline \end{array}$ | $\blacksquare$                         | $\begin{array}{c} \hline \end{array}$  | $\blacksquare$               | $\blacksquare$                                   | $\blacksquare$   |                  |
| Coger (palmar)                                       | 16,00          | Π                | Π              | $\Box$                                | $\Box$                                 | $\Box$                                 | Π                            | $\Box$                                           | $\Box$           |                  |
| Girar                                                | 20,00          | $\Box$           | $\Box$         | $\Box$                                | $\blacksquare$                         | $\begin{array}{c} \square \end{array}$ | $\Box$                       | $\begin{array}{c} \hline \end{array}$            | $\Box$           |                  |
| Empujar                                              | 20,00          | $\Box$           | $\Box$         | $\Box$                                | $\begin{array}{c} \square \end{array}$ | $\begin{array}{c} \square \end{array}$ | $\Box$                       | $\Box$                                           | $\Box$           |                  |
| Coger (pinza)<br>Colocar                             | 20,00<br>20.00 | $\Box$<br>$\Box$ | n<br>$\Box$    | $\Box$<br>$\Box$                      | n<br>$\Box$                            | $\Box$<br>$\Box$                       | $\Box$<br>O                  | $\Box$<br>$\begin{array}{c} \square \end{array}$ | $\Box$<br>$\Box$ |                  |
|                                                      |                |                  |                |                                       |                                        |                                        |                              |                                                  |                  |                  |
|                                                      |                |                  |                | <b>DERECHO</b>                        |                                        | <b>IZQUIERDO</b>                       |                              |                                                  |                  |                  |

Figura 11: OCRA Multitarea – Datos subtarea – Adicionales

Por cada acción técnica (cuyo nombre y duración proporcional dentro del ciclo se muestran automáticamente) puede marcarse uno o más de los siguientes factores adicionales:

- o Vibraciones (empleo de instrumentos que suponen vibración de mano/brazo).
- o Contragolpes (gestos que implican golpes o fuerzas de impacto, como el martilleo).
- o Precisión (exigencia de exactitud absoluta en las operaciones).
- o Compresión (compresión localizada sobre las estructuras anatómicas de la mano o el antebrazo con instrumentos, objetos o zonas de trabajo).
- o Frío (exposición a condiciones de frío).
- o Guantes (uso de guantes que interfieren con la capacidad de manipulación, el agarre o los movimientos).
- o Ritmo impuesto (elevado ritmo de trabajo totalmente determinado por una máquina).
- o Otros (objetos manipulados con superficie deslizante, movimientos repentinos o rápidos, etc).

En relación con estos factores, puede detallarse lo que proceda para cada acción técnica en el campo '*Observaciones – acción*' ya comentado (Figura 4, pestaña *Acciones técnicas*).

A partir de estos datos se calcula automáticamente y se ofrece en la parte inferior de esta ventana lo siguiente por cada lado:

• **Ad<sup>M</sup> - Multiplicador de adicionales**. Se obtiene mediante una tabla que depende de la duración proporcional de la acción técnica asociada a uno o más factores adicionales al mismo tiempo.

### **Cálculo del índice OCRA**

A partir de la información precedente se muestra en la ventana principal (Figura 2) para cada miembro superior, derecho e izquierdo, lo siguiente:

• **OCRAmax – Máximo índice OCRA de subtareas**. Es el índice máximo de los índices OCRA calculados de manera independiente para cada subtarea (*OCRAi*). El índice OCRA de cada subtarea *i* se calcula asi:

#### *OCRA<sup>i</sup> = [ATA<sup>i</sup> / RTAi]*

donde:

ATA*<sup>i</sup>* - Nº de acciones técnicas actuales de la subtarea *i*. Se obtiene mediante la siguiente ecuación:

 $ATA_i = F_i \times D_i$ 

siendo:

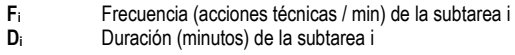

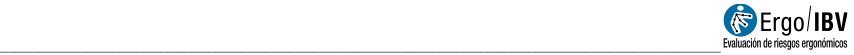

RTA*<sup>i</sup>* – Nº de acciones técnicas de referencia para la subtarea *i*, que se obtiene mediante la siguiente ecuación:

*RTA<sup>i</sup> = CF x D<sup>i</sup> x FoM<sup>i</sup> x PoM<sup>i</sup> x ReM<sup>i</sup> x AdM<sup>i</sup> x DuMi x RcM*

siendo:

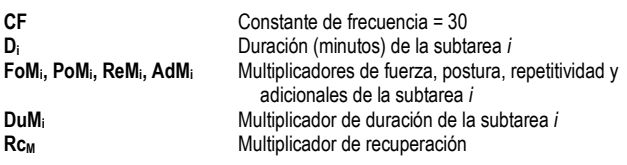

• **INC – Incremento asociado al resto de tareas**. Es el incremento en el índice asociado al resto de subtareas. Que se calcula como sigue:

#### *INC = ΔOCRA<sup>1</sup> x K*

donde:

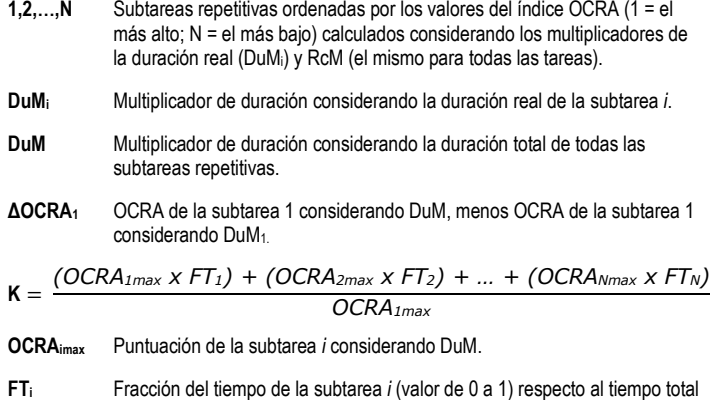

• **Índice OCRA**. Es un valor representativo del nivel de riesgo de trastornos músculo-esqueléticos del miembro superior.

El índice OCRA multitarea se calcula como la suma de las dos variables anteriores:

$$
OCRA Multitarea = OCRA_{max} + INC
$$

que dura la tarea repetitiva.

El riesgo crece a medida que aumenta este índice, estableciéndose tres niveles que asocian códigos de color y cuya interpretación es la siguiente:

- **≤ 2,2** *Sin riesgo* (verde). Condición aceptable. **2,3 – 3,5** *Riesgo muy bajo* (amarillo). Es recomendable poner en marcha mejoras.
- **> 3,5** *Riesgo* (rojo). No aceptable. Es necesario rediseñar la tarea y/o el puesto de trabajo.

Además de estos resultados, se muestran otros valores en la ventana principal (Figura 2). Por cada fila de subtarea repetitiva, aparece su nombre, duración, los multiplicadores (de fuerza, postura, repetitividad, adicionales y duración) y el índice OCRA obtenidos para cada lado. También se observa debajo la constante de frecuencia (que siempre toma el valor de 30) y los multiplicadores de duración total (DuM<sub>tot</sub>) y recuperación (RcM) calculados.

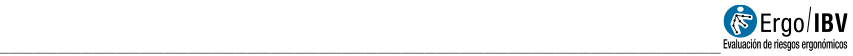

## **INFORME**

Pulsando el botón *Informe* de la ventana principal de este módulo (Figura 2) se obtiene un documento que consta de los siguientes apartados:

- **Identificación**. Incluye los datos generales que identifican el caso (fecha, tarea, empresa, observaciones) y una imagen de la tarea (si se ha añadido una fotografía).
- **Variables y cálculos** (Figura 12). Resume en forma de tabla los datos más relevantes de la evaluación por cada miembro superior. La información de cada subtarea aparece ordenada por columnas.
- **Riesgo de la tarea** (Figura 12). Ofrece el índice OCRA para cada lado, acompañado del correspondiente código de color y su interpretación.
- **Organización** (Figura 13). Muestra los detalles de la organización del trabajo, incluyendo la definición de subtareas repetitivas, la distribución de la jornada y los datos relacionados con los multiplicadores de duración y recuperación.
- **Datos subtarea**. Finalmente, por cada subtarea analizada se detallan todos los datos registrados. La primera parte de este apartado muestra las acciones técnicas y los datos que conducen al cálculo del ATA de esa subtarea (Figura 14). La segunda parte incluye los datos relacionados con el cálculo del RTA (Figura 15).

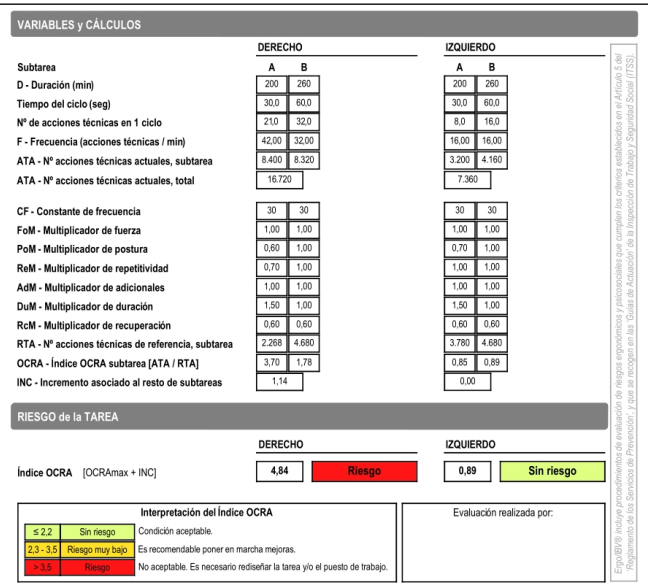

#### Figura 12: OCRA Multitarea – Informe (variables, cálculos y riesgo)

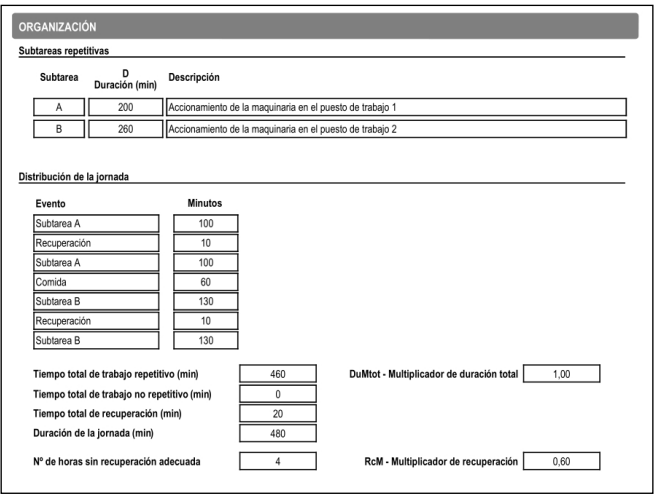

Figura 13: OCRA Multitarea – Informe (organización)

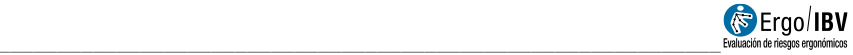

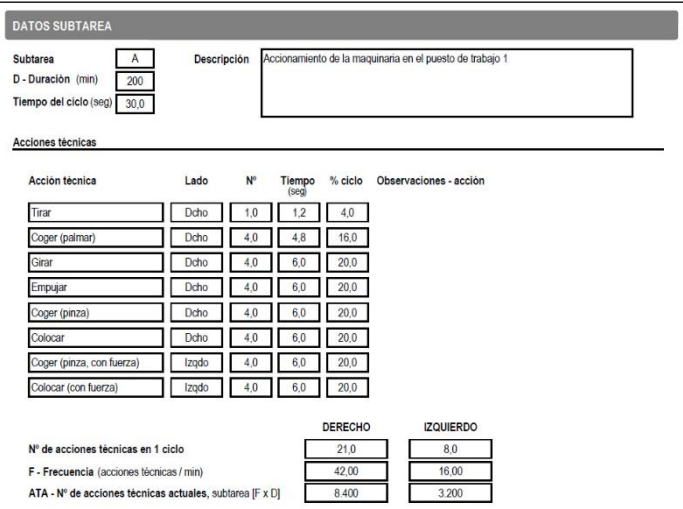

Figura 14: OCRA Multitarea – Informe (datos subtarea)

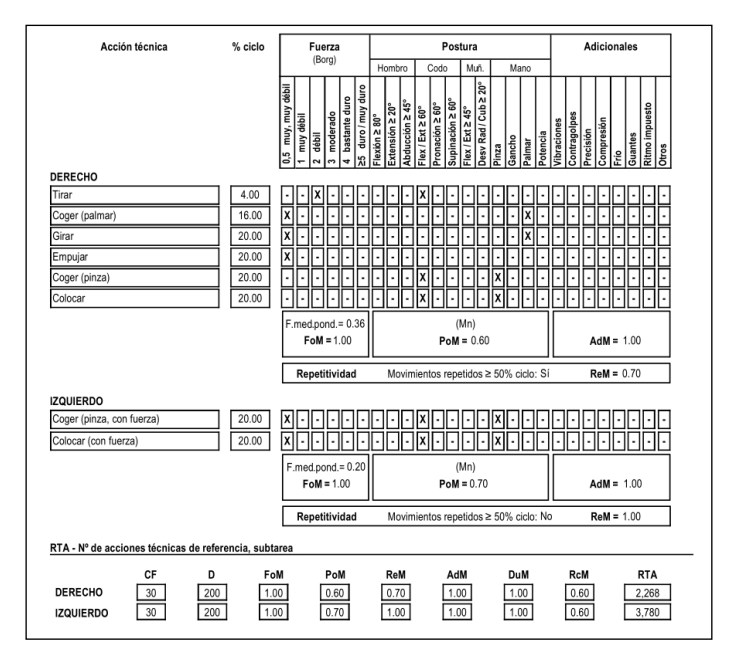

Figura 15: OCRA Multitarea – Informe (datos subtarea cont.)